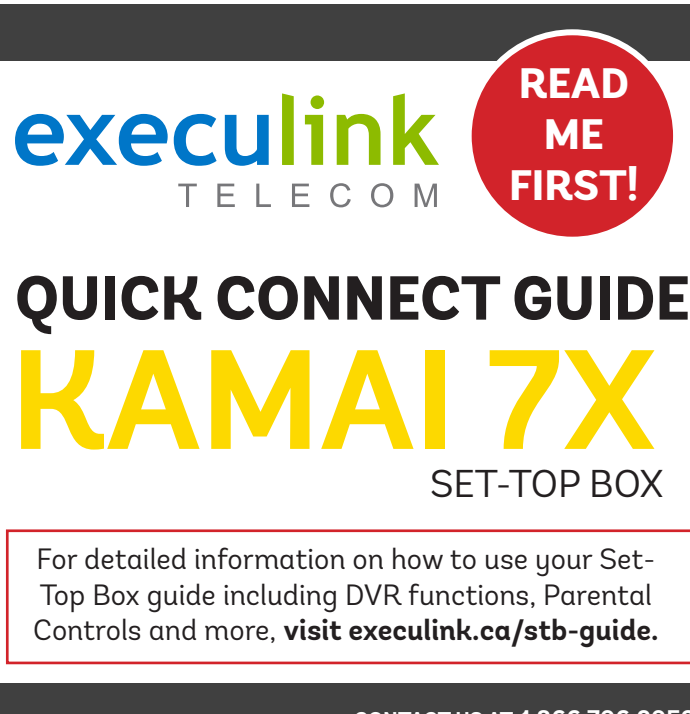

**NEED HELP? CONTACT US AT 1.866.706.2053**<br> **OR EXECULINK.CA/SUPPORT** 

## **STEP 1: DOUBLE CHECK**

**Make sure you have the following components in your TV package.**

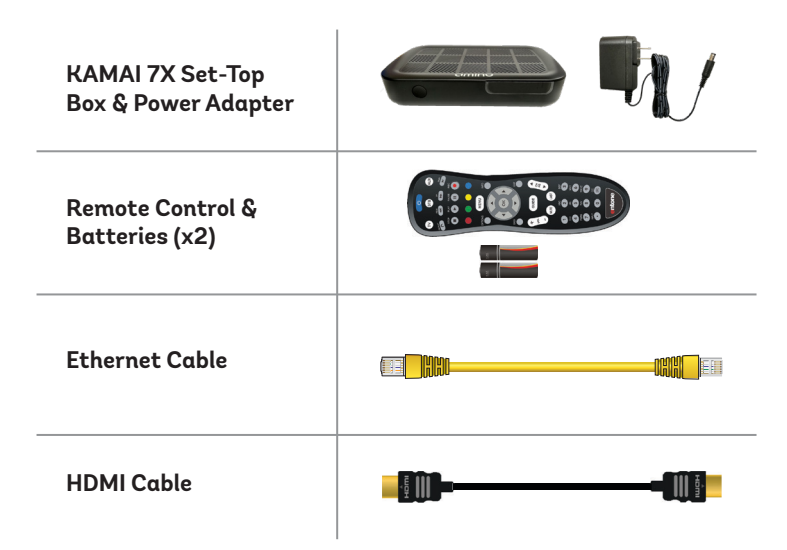

- **1. Make sure all equipment is unplugged.**
- **2. Connect one end of the HDMI cable to the Set-Top Box HDMI port.**
- **3. Connect the other end of the HDMI cable to your TV HDMI port usually located in the back of your television.**

# **STEP 2: CONNECT TO TV STEP 3: CONNECT TO NETWORK**

- **1. If not already connected, plug one end of the Ethernet Cable to an empty port on the modem or router.**
- **2. Connect the other end of the Ethernet Cable to the Set-Top Box Ethernet port.**

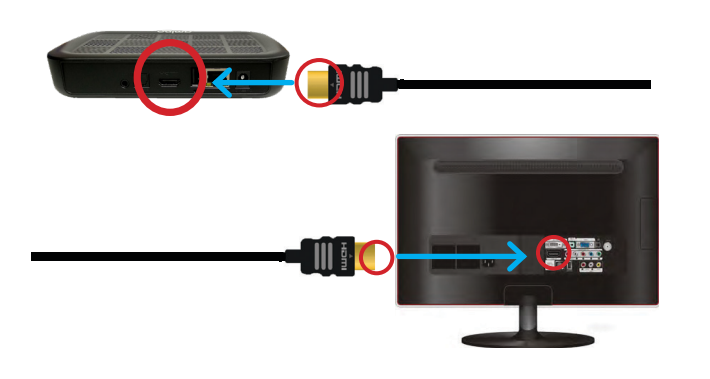

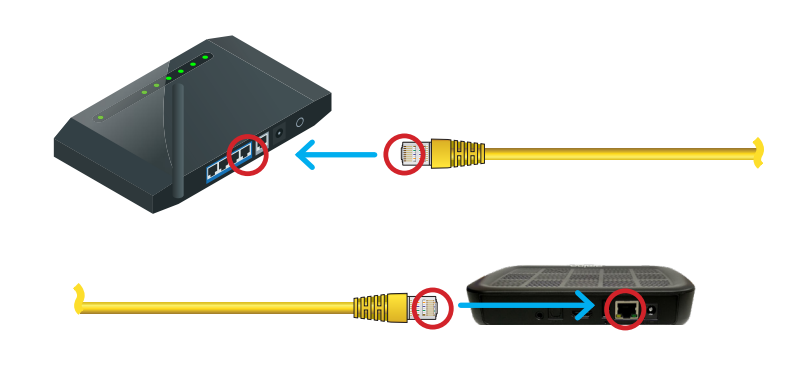

# **STEP 4: SETUP REMOTE CONTROL STEP 5: POWER UP SET-TOP BOX**

- **1. Open the battery cover by pressing down on the battery cover latch and sliding it off.**
- **2. Insert the batteries, matching the + and marks on the batteries with the interior of the remote control.**
- **3. Snap the battery cover to close.**

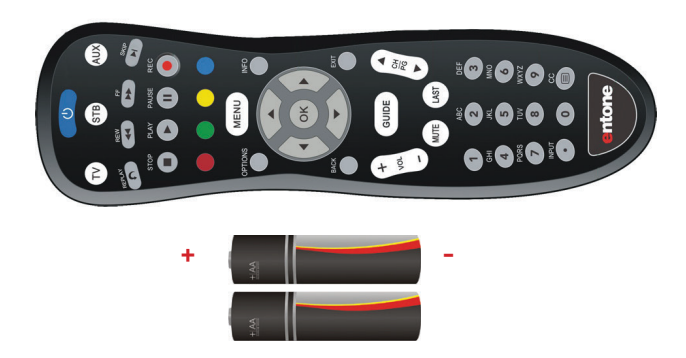

- **1. Connect the power cord to the Power port on the back of the Set-Top Box.**
- **2. Plug the other end of the power adapter into an outlet.**
- **3. Follow the on-screen instructions.**

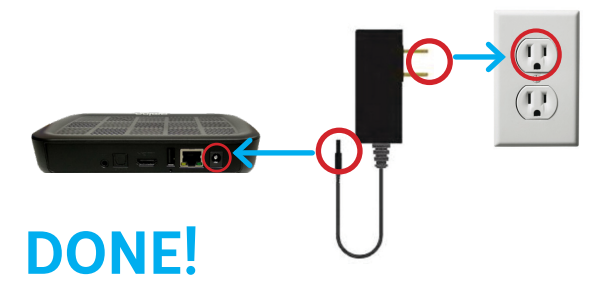

**Please note: Make sure your TV is turned on and the correct video input is selected.**

**NEED HELP?**